## 在卸载驱动之前先把产品从电脑上面拔出来。

FIClean.exe 1、 开 FTClean.exe 卸载工具 56 I FIDI Clean Utility V1.0  $\times$ **FTDI** Chip VID (Hex) FTDI  $\blacktriangledown$ Clean System PID (Hex) Exit **Status: Ready** 2、 3、 点击 Clean System **Little Clean System** 按扭 Information Disconnect all FTDI devices from the PC ÖK 4、 弹出 点击 **OK**  $\vert x \vert$ Confirm You are about to uninstall all FTDI drivers for VID 0x0403 and all PIDs. Do you want to continue? Yes  $\underline{\mathtt{M}}\mathtt{o}$ 5、 弹出 点击 **Yes** Confirm  $\overline{\mathsf{x}}$ Do you want to cancel driver uninstallation?  $Yes$  $\underline{\mathtt{M}}\mathtt{o}$ 6、 弹出 点击 **No**

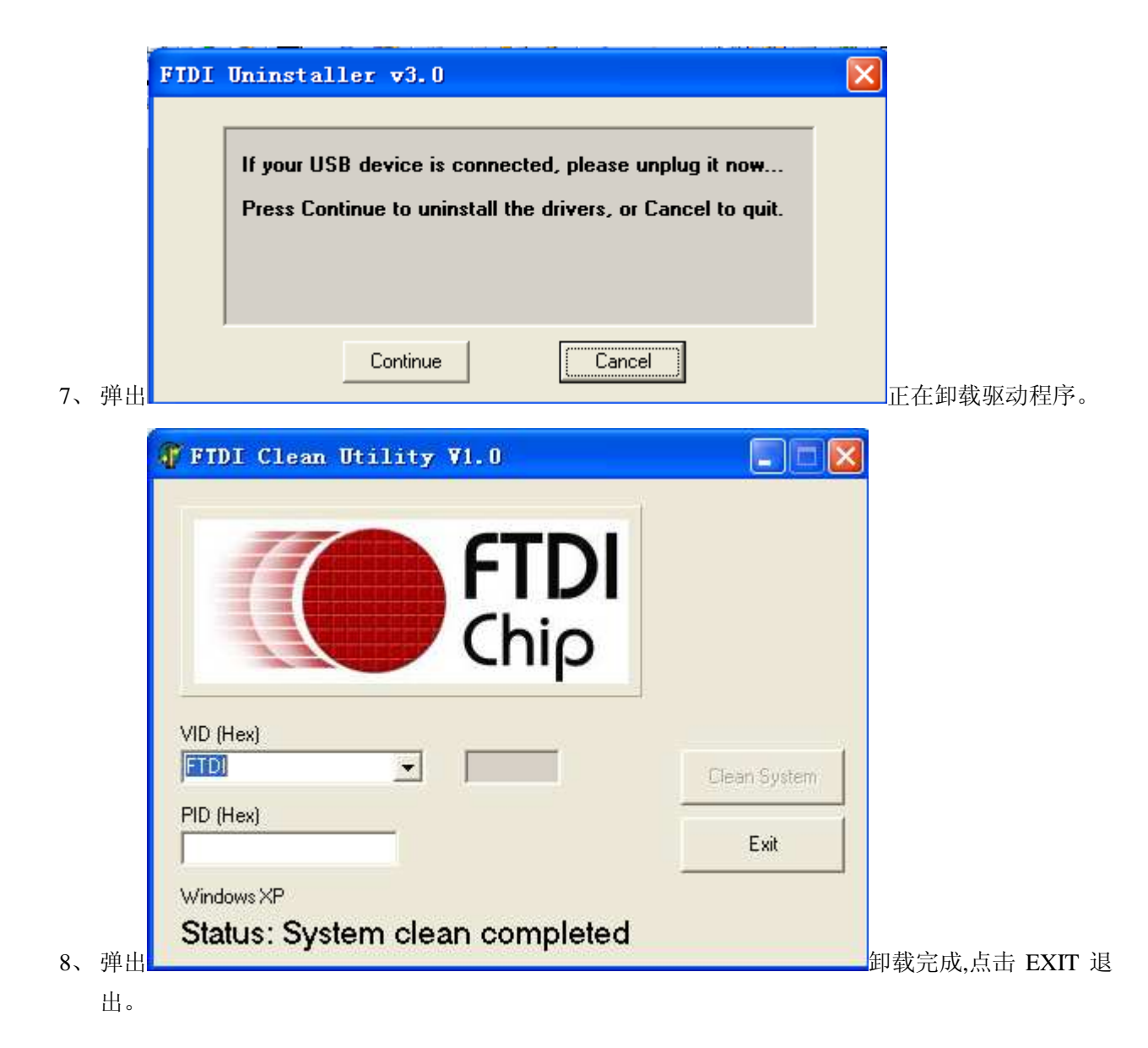